### REMAX ELD

## **Driver's Guide**

Welcome to the Driver's Guide to the Electronic Logging System. This comprehensive manual is designed to provide drivers with a detailed understanding of how to effectively use the ELD to manage their Hours of Service (HOS) records in compliance with federal regulations.

Remember, the ELD App is a powerful tool that streamlines your record-keeping process and enhances safety and compliance. Utilize its features and functionalities to optimize your driving experience and maintain accurate HOS records.

# Connecting the Hardware to the Vehicle

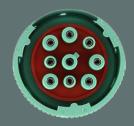

To ensure accurate tracking of your driving time and duty statuses, the ELD App requires a secure connection to the vehicle's engine and other relevant systems.

- Locate the vehicle's onboard diagnostics (OBD) port. This port is typically located under the dashboard or near the steering column.
- Connect the ELD device to the OBD port using the provided cable. Ensure a secure connection is established.
- Once connected, the ELD device will communicate with the vehicle's engine and other relevant systems to gather data necessary for accurate HOS tracking.

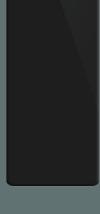

# Syncing the ELD Device to the App

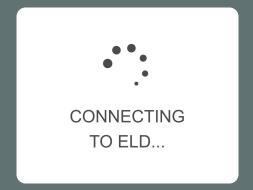

To ensure accurate recording of your driving time and duty statuses, the ELD App needs to be properly synced with the ELD device.

- Launch the ELD App on your mobile device and log in using your credentials.
- Ensure that Bluetooth is enabled on your mobile device and navigate to the app's settings.
- Within the settings, locate the "Connect to Vehicle" option and select it. The app will initiate a search for available ELD devices.
- Once the ELD device is detected, select it from the list of available devices.
- The app will prompt you to confirm the connection. Verify that the displayed ELD device matches the one connected to your vehicle and confirm the connection.
- The ELD App will establish a secure Bluetooth connection with the ELD device, allowing real-time data transfer between the app and the vehicle's systems.

# Thursday, July 5th 5h 34m Friday, July 6th 8h 12m Saturday, July 7th <1m Sunday, July 8th 9h 58m Certified > Certified > Certified >

# Records of Duty Status And Logs

#### Records of Duty Status

The Records of Duty Status (RODS) section within the ELD App allows you to view and manage your electronic HOS records accurately. Here's what you need to know:

#### Viewing Your HOS Records

- Navigate to the Logs section in the app.
- You will see a chronological list of your HOS records, organized by date.
- Each record includes detailed information such as the time, duration, and location of each duty status change.
- Use the scroll feature to view records from previous days.

#### **Certifying Your Logs**

- At the end of each day or shift, you are required to certify your logs to confirm their accuracy.
- In the Logs section, tap on the certification option or button.
- Follow the prompts to provide your electronic signature.

# Using the ELD App with Co-Drivers

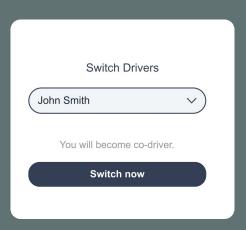

Co-driving requires effective coordination and communication to ensure compliance with Hours of Service (HOS) regulations. Here's how the ELD App supports co-drivers:

- Set up co-drivers: Each team driver should use the same ELD App and device, but they must use their unique login credentials.
- Coordinate duty status changes: Communicate with your co-driver to ensure smooth transitions between duty statuses.
- Manage vehicle switches: When switching vehicles, ensure the new vehicle is properly configured and connected to the app.
- Share devices and logs: Properly synchronize and transfer data when handing over the device to your co-driver to maintain accurate records.
- Communicate with fleet managers: Keep your fleet manager updated on HOS recording, vehicle switches, and other relevant matters to avoid missing or inconsistent data.

## **Sending Logs**

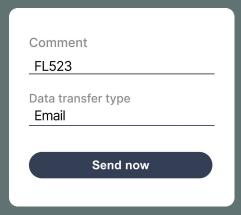

If you need to provide your logs for documentation or compliance purposes, you can send them electronically.

 Choose the desired transfer type and follow the prompts to send it to the appropriate recipient.

## HOS Compliance Alerts

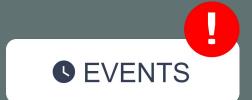

The ELD App will automatically notify you of any potential HOS violations or upcoming violations. Notifications will alert you when you are approaching or have exceeded maximum allowable driving time, required rest breaks, or other HOS regulations. Pay attention to these notifications to ensure compliance and avoid penalties.

Congratulations! You have completed the Driver's Guide to the Electronic Logging System. This manual has equipped you with the necessary knowledge and instructions to effectively use the ELD App for managing your HOS records. By adhering to the guidelines outlined in this manual, you can achieve compliance with regulations, maintain accurate records, and contribute to safety and efficiency on the road. Safe travels!